# Page « Spinning Doppelraab »

#### *Claude Lacombe 20 mars 2007*

## \* **Freedom VR 2**

Applet Java permettant de piloter des affichages d'images sous forme d'animations dans une page HTML.

Toutes les infos et les fichiers sur http://www.honeylocust.com/vr/

#### \* **Fichiers**

Placer les fichiers suivants dans le même dossier que la page HTML dans laquelle l'animation sera jouée, sur le serveur de votre site :

Client.js onLoadManager.js fvr3.js et la série de fichiers image

#### \* **Images**

Elles doivent toutes porter le même nom (base) terminé par un numéro d'ordre. Pour l'exemple du Doppelraab ici doppi-vr4-1, doppi-vr4-2, doppi-vr4-3 doppi-vr4-xx ….

Il faut des images aussi légères que possible, car lors de l'affichage de la page dans un navigateur, toutes les images sont chargées sur le poste client.

Ici j'ai choisi un format 512x384 en 256 couleurs optimisées, ce qui fait un poids de 50 à 60 ko par image.

\* Exemple «Spinning Doppelraab »

Il se trouve à l'url http://claudel.dopp.free.fr

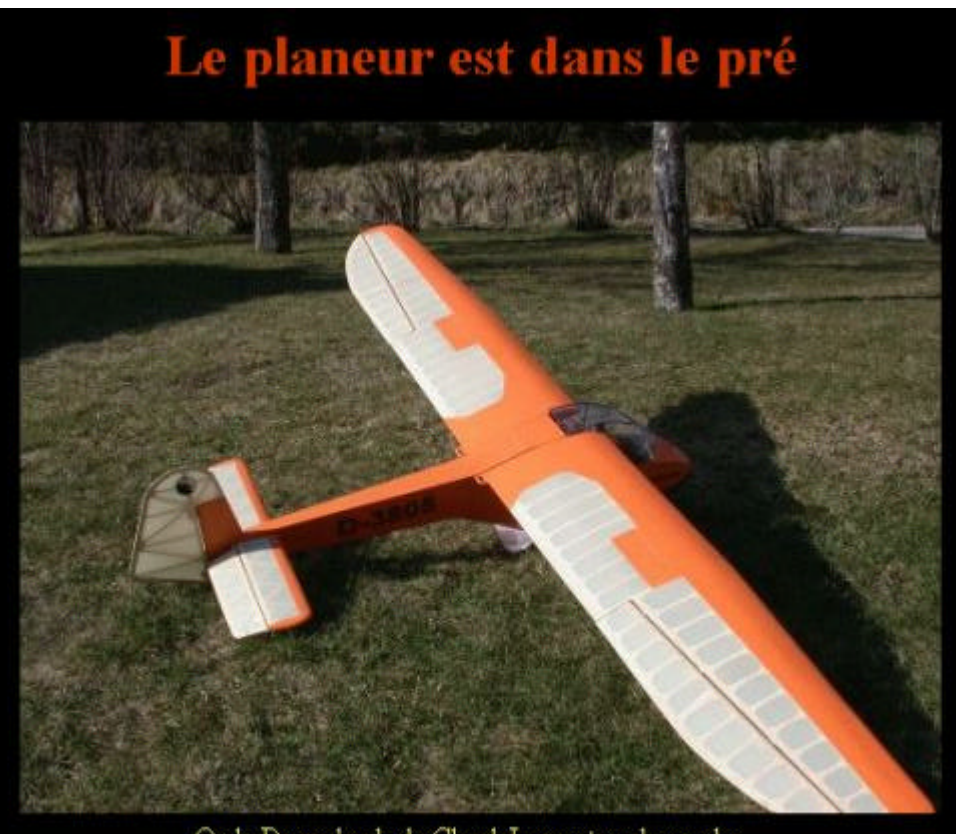

Ou le Doppelraab de ClaudeL sous tous les angles... Glisser la souris sur l'image pour faire tourner le modèle.

# **\* Code de la page d'affichage de l'animation**

```
Insérer dans la page (par copier/coller) le code en rouge ci-dessous. 
      (Ce code est celui de la page exemple complète)
<html>
<head>
<title>Doppi_VR</title>
<script src="client.js" language="Javascript1.2"></script>
<script src="onLoadManager.js" language="Javascript1.2"></script>
<script src="fvr3.js" language="Javascript1.2"></script>
</head>
<body bgcolor=black text="#ffff66">
<div align=center>
<h1><font color="#cc3300">Le planeur est dans le pré</font></h1>
\langlescript\rangle f=new fvr3("flonk");
  f.n=34; Nombre d'images dans la série
                                         f.base="doppi-vr4- "; Base du nom des images
  f.ext=".JPG"; Extension des fichiers images (JPG ou GIF)
  f.width=512; Largeur des images à l'affichage
  f.height=384; Hauteur des images à l'affichage
 f.init():
</script>
\langlebr> Ou le Doppelraab de ClaudeL sous tous les angles...<br>
\langlebr>
Glisser la souris sur l'image pour faire tourner le planeur.
\langlediv></body>
</html>
```
## \* **Navigateur**

Avec **Internet Explorer 6**, ça marche et le temps de chargement est acceptable (une dizaine de secondes avec liaison ADSL 1 Mo) après avoir autorisé le transfert des images (initialement bloqué par le pare-feu).

Avec **Firefox 1.5**, le chargement est nettement plus long. La première image s'affiche, mais l'animation ne fonctionne pas. Les images suivantes ne s'affichent pas. Il y a apparemment dans le code Java une fonction qui n'est pas reconnue par le plug-in Java de Firefox. ? Problème de versions ?